# **ACCEPTING AND REJECTING YOUR AWARDS THROUGH MYMERCER**

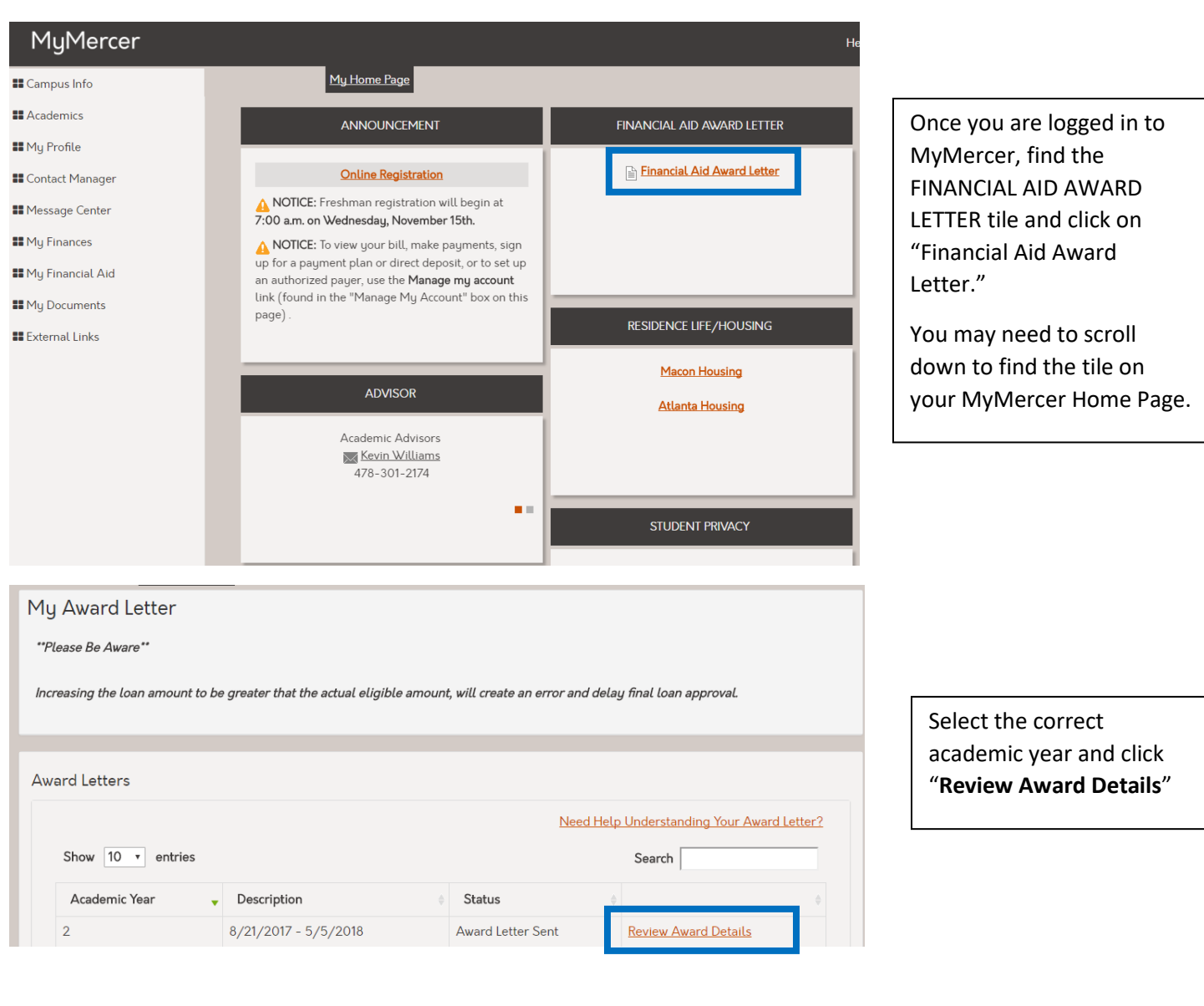

Your Award Application for this period is complete. Please contact your; **Financial Aid Advisor** if you have any questions or need to inform us a change in status.

View important details about your financial aid awards

You can read more about the funds awarded to you by clicking on the "View important details about your financial aid awards" link.

Congratulations! We are pleased to inform you that based upon the information you provided, we have estimated your eligibility for federal student financial aid. Your award package is based upon the assumption of full-time enrollment. Awards may be recalculated if you are not enrolled full-time. Your estimated financial aid awards appear below.

## Loans

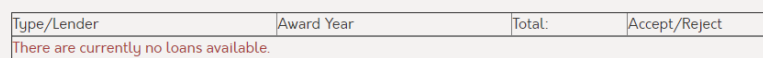

The gross amounts of loan disbursements are shown above. Loan proceeds will be reduced by the bank fees charged by the lender and/or guarantor. By accepting these loans you agree to the repayment terms defined by the lender.

#### Grants and Scholarships

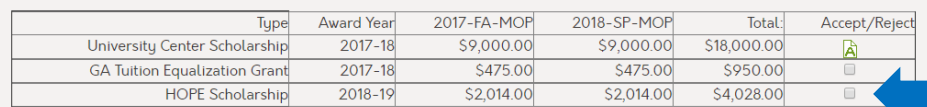

Grants and scholarships do not have to be repaid. You are required to maintain at least half time status to maintain your eligibility for these awards.

# NOTE:

Ensure that all awards (Loans, Grants and scholarships) have been checked accepted and click Accept All Awards

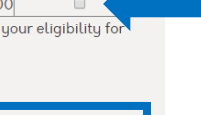

 $C<sub>C</sub>$  $\times$ 

 $\sim$ 

Reject Awards

Congratulations! We are pleased to inform you that based upon the information you provided, we have estimated your eligibility for federal student financial aid. Your award package is based upon the assumption of full-time enrollment. Awards may be recalculated if you are not enrolled full-time. Your estimated financial aid awards appear below.

#### Loans

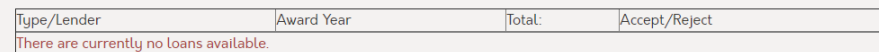

The gross amounts of loan disbursements are shown above. Loan proceeds will be reduced by the bank fees charged by the lender and/or guarantor. By accepting these loans you agree to the repayment terms defined by the lender.

## Grants and Scholarships

my.mercer.edu says:

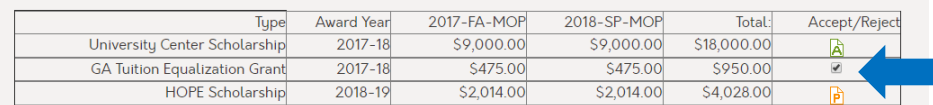

Grants and scholarships do not have to be repaid. You are required to maintain at least half time status to maintain your eligibility for these awards.

#### NOTE:

Ensure that all awards (Loans, Grants and scholarships) have been checked accepted and click Accept All Awards. **Accept All Awards** 

To Reject your awards, select the check box next to the awards you wish to reject and click "Reject Awards"

To Accept your awards, select the

check box next to the awards you

wish to accept and click "Accept

All Awards"

You will be prompted with a question, "Are you sure you want to reject selected awards?"

Select "OK"

OK Cancel orm you that based upon the information you provided, we have

μλτοπτ-ιχαγία-407 υ400αστικύπα-2402 πταροφ-2

Are you sure you want to reject selected awards?

Congratulations! We are pleased to inform you that based upon the information you provided, we have estimated your eligibility for federal student financial aid. Your award package is based upon the assumption of full-time enrollment. Awards may be recalculated if you are not enrolled full-time. Your estimated financial aid awards appear below.

Loans

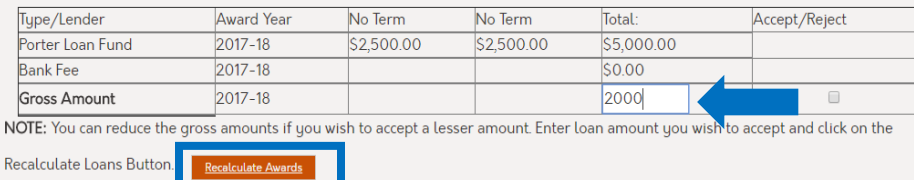

To REDUCE the loan amount (you can ONLY REDUCE, you CANNOT INCREASE a loan), type into the gross amount box the amount you wish to accept and select "Recalculate Awards"

## Loans

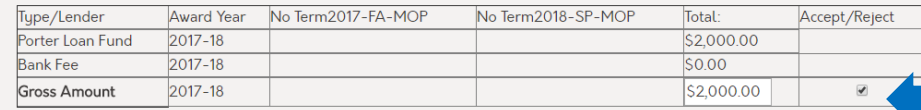

NOTE: You can reduce the gross amounts if you wish to accept a lesser amount. Enter loan amount you wish to accept and click on the

Recalculate Loans Button. Recalculate Awards

The gross amounts of loan disbursements are shown above. Loan proceeds will be reduced by the bank fees charged by the lender and/or guarantor. By accepting these loans you agree to the repayment terms defined by the lender.

## Grants and Scholarships

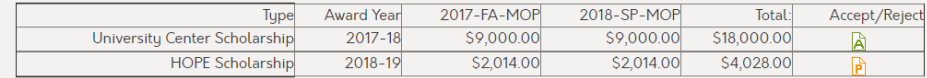

Grants and scholarships do not have to be repaid. You are required to maintain at least half time status to maintain your eligibility for these awards.

### NOTE:

Ensure that all awards (Loans, Grants and scholarships) have been checked accepted and click Accept All Awards

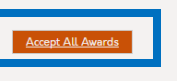

Reject Awards

Once you've recalculated your loan, you can check the box next to the award and select "Accept All Awards"